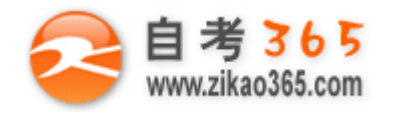

中国十大品牌教育集团 中国十佳网络教育机构

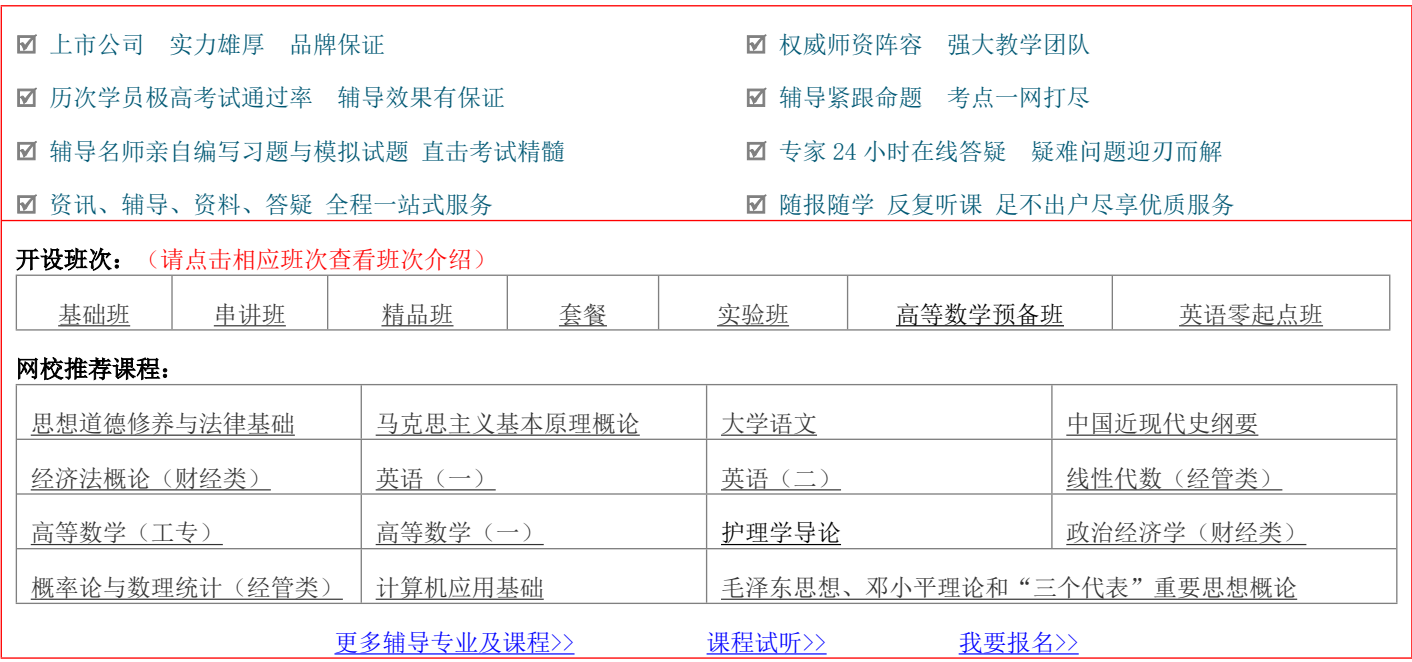

绝密 ★ 考试结束前

# 全国 2014 年 4 月高等教育自学考试 Java 语言程序设计(一)试题

课程代码:04747

请考生按规定用笔将所有试题的答案涂、写在答题纸上。

# 选择题部分

#### 注意事项:

 1. 答题前,考生务必将自己的考试课程名称、姓名、准考证号用黑色字迹的签字笔或钢笔填写在答题纸规定 的位置上。

 2. 每小题选出答案后,用 2 B 铅笔把答题纸上对应题目的答案标号涂黑。如需改动,用橡皮擦干净后,再选 涂其他答案标号。不能答在试题卷上。

一、单项选择题(本大题共 1 0 小题,每小题 1 分,共 1 0 分)

# 在每小题列出的四个备选项中只有一个是符合题目要求的,请将其选出并将"答题纸"的相应代码涂黑。错涂、 多涂或未涂均无分。

1. 以下标识符中, 不是 Java 语言关键字的是

A. wait B. new

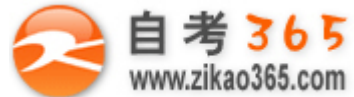

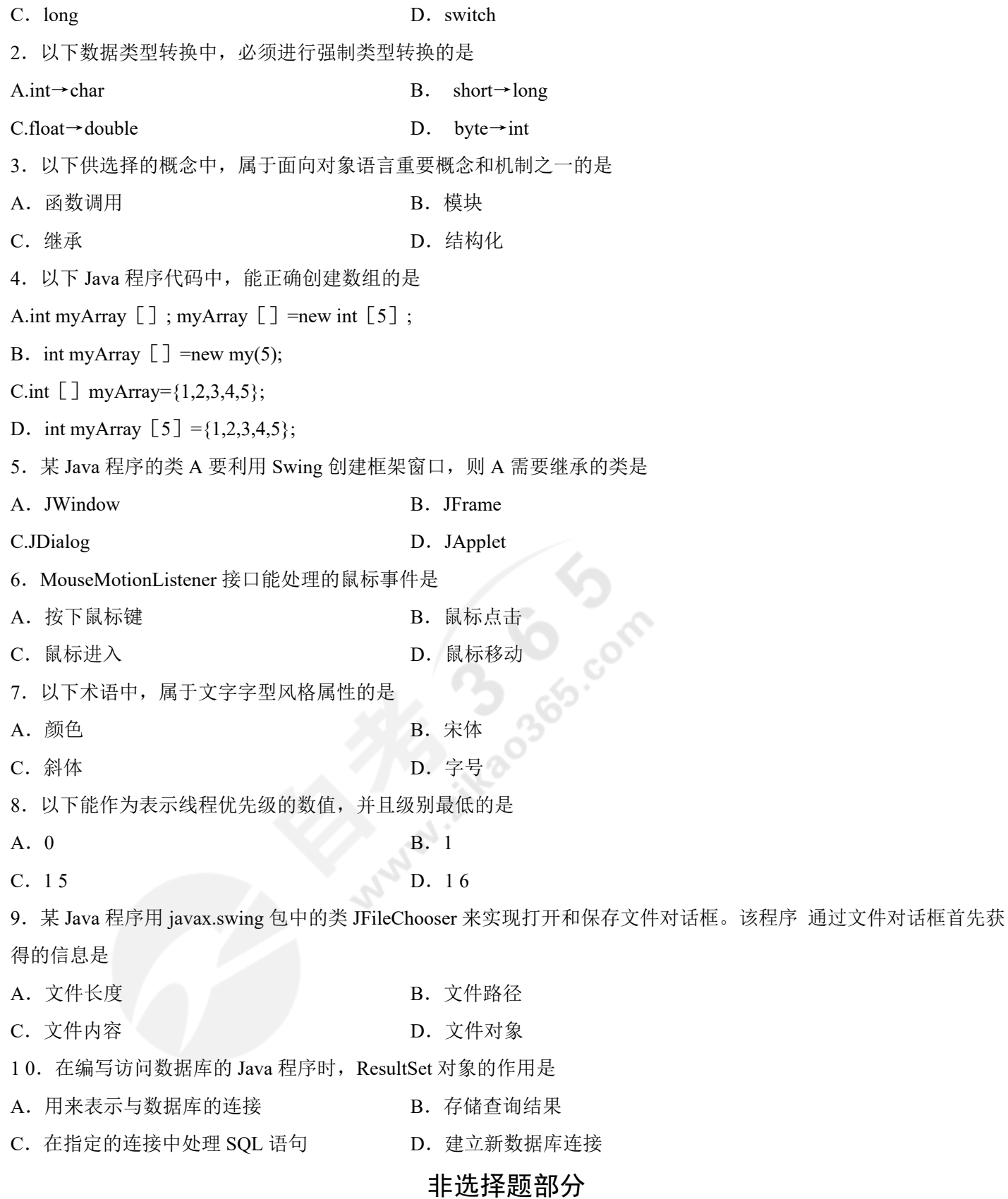

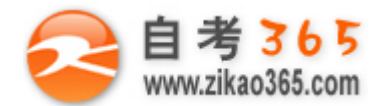

注意事项:

用黑色字迹的签字笔或钢笔将答案写在答题纸上,不能答在试题卷上。

#### 二、填空题(本大题共 1 0 小题, 每空 2 分, 共 20 分)

11. 类 Testll 经 Java 编译程序编译后, 产生的文件是

12. 表达式 "45&20"的十进制值是 \_\_\_\_\_\_。

13. 如果类 A 继承和扩展类 B, 则子类 A 和超类 B 之间的关系是 \_\_\_\_\_\_。

14. Java 语言提供的用于处理不可改变的字符串类是 \_\_\_\_\_\_\_。

15. 要使得已注册的按钮对象暂时不响应事件,需使用的方法是\_\_\_\_\_\_\_。

1 6.一个水平滚动条对象的初始值是 1 50,滑块的宽是 8 个像素,表示的范围是[0,300]。 创建这样的滚动条对象 时, 提供的最后 2 个参数依次是\_\_\_\_\_\_。

17.某应用程序定义的类 C17 是 JPanel 的子类,在类 C17 的对象中需要绘图,则在类 C17 中应重写的方法是  $\overline{\phantom{a}}$ 

18. 当线程进入临界段后,发现需要与别的线程进行同步,则要调用的方法 是 \_\_\_\_\_\_\_。

19. 某程序想要随机读写字符文件, 能支持这个要求的类是\_\_\_\_\_\_。

20. 某应用程序已经声明了 InetAddress 对象 addr, 现要用域名 www.baidu.com 创建 addr 对象, 能实现这样要求的 代码是 addr =InetAddress.\_\_\_\_\_\_;。

三、简答题(本大题共 6 小题, 每小题 3 分, 共 1 8 分)

21. 已知变量 n,请写出使用 for 语句计算 S = 1 +  $\frac{1}{2}$  +  $\frac{1}{3}$  + ... +  $\frac{1}{n}$  的代码。

22.请写出接口体中可能包含的内容。

23.请写出对事件对象作监视器注册的作用。

24. 已知 Graphics 对象 g,获得 Graphics2D 对象 g2d,然后,用圆角长方形类创建对象 circle,该对象的左上角坐标 是(30,40),半径是 50。请写出实现以上要求的 Java 代 码。

25.某程序希望用 FileFilter 类的子类为打开文件对话框设置文件筛选条件。请写出设置 此筛选条件要使用的类及 相应的方法。

26.JDBC 是 Java 程序与数据库连接的 API。请写出 JDBC 能做的三件事情。

四、程序填空题(本大题共 5 小题, 每空 2 分, 共 20 分)

27. 方法 void moveOddFront (int a [])的功能是将数组 a 中的所有奇数都移到数组的前端, 而把偶数放于所有奇数 的后面,其方法是当发现是偶数时,就让该数留在原来位置, 当发现是奇数时,就与前面的第一个偶数交换。程序 引入变量 odd 表示移动过程中 遇到的奇数个数。

**═══════════════════════════════════════════════════════════════════════════════**

void moveOddFront(int a  $\begin{bmatrix} 1 \end{bmatrix}$ ){

for(int i=0, odd=0;  $\qquad$ ; i++)

if( a [i]  $\frac{9}{2} = 1$ }

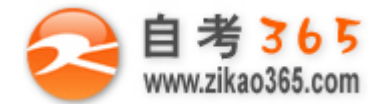

```
int t = a [odd]; a [odd] = a [i]; a [i] =t;
```

```
}
```
}

28. 以下程序的界面包含一个文本区 text 和一个允许多选的列表 list, 列表的条目存于字 符串数组 sports []中, 当 列表发生选择事件时,事件处理程序将这次选中的所有条目 在文本区中输出。这里给出的是其中处理列表事件的方 法。

```
public void valueChanged( e){
     if (e.getSource()==list){
     text.setText(null);
     int tempList [] =list. getSelectedIndices(); // 获得选中索引表
     for (int i=0;i < tempList.length; i++)∥对索引表中的每个元素显示被选中字样
           text.append(sports \lbrack ] +": 被选中\n ");
     }
}
29. 以下应用程序创建一个窗口,窗口内放置一个面板,在面板中显示一张图片和一段 文字。<br>import javax.swing. *; import java.awt. *;<br>public class Test29 {<br>public static void main(String [ ] args) {<br>MyFrame frame = new MyFrame();<br>}<br>class MyFrame ev*
     import javax.swing. *; import java.awt. *;
     public class Test29 {
          public static void main(String [] args) {
                MyFrame frame = new MyFrame();
          }
}
class MyFrame extends JFrame {
      public MyFrame(){
            setTitle("Test29"); setSize(300, 200);
            Toolkit tool=
;
            Image img = tool.getImage("myPic2.jpg");getContentPane().add(new MyPanel (img));
            setVisible(true);
      }
}
```

```
class MyPanel extends JPanel{
```
Image myImg;

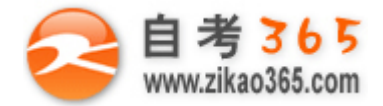

MyPanel(Image img){ myImg=img;} public void paintComponent(Graphics g) { if(myImg!=null)g.  $(myImg, 100,30, this);$ g.drawString("我是一名自考生!",100, 140);

```
}
```
30.类 ShareDataManager 用于管理多个线程共享数据 data,其中定义了一个供线程修改 data 的方法 modiData()。为了 对 data 的修改操作保持完整, 多线程在 data 上的操作 有互斥要求: 另外, 限制线程对 data 的修改不能让 data 为负 数,所以多线程在 data 上的操作还有同步要求。以下是类 ShareDataManager 的定义。

class ShareDataManager{

int data;

}

```
ShareDataManager(int init){data=init;}
```

```
synchronized void modiData(int delta){
```

```
if (data+delta>=0){ data+=delta;
```
} else {

```
while (data+delta<0){
```

```
try{\qquad \qquad }
```

```
catch (InterruptedException e){}
```

```
}
data+=delta;
```
}

 $\overline{\phantom{a}}$ 

}

# }

31. 某个缓冲式输出的示意程序的界面有一个文本框 fileOut 和一个文本区 text, 程序运 行时, 先在文本区中输入要 存入文件的内容,接着在文本框中输入文件名并回车, 则程序将文本区中的内容保存到指定的文件中。以下是该程 序中相应文本框文件名 的输入事件的方法。

Mittegge cor

**═══════════════════════════════════════════════════════════════════════════════**

public void actionPerformed(ActionEvent e){

```
if (e.getSource()==fileOut){
       try{
            out = new BufferedWriter(new );
            out. __________ ;
            out.flush(); out.close(); text.setText(null);
```
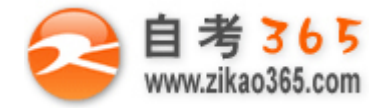

```
} catch (FileNotFoundException el){
                      System.out.print ("文件没有找到!\n");
               }catch (IOException exp){
                      System.out.print ("文件读写出错! \n");
               }
       }
}
五、程序分析题(本大题共 5 小题, 每小题 4 分, 共 20 分)
32. 阅读下列程序,请写出该程序的输出结果。
class Mother{
  public voicl methodl(){
     System.out.println("Call Mother's methodl()");
  }
  public void method2(){
     System.out.println("Call Mother's method2()"); methodl();<br>
Signal extends Mother {<br>
ublic void methodl() {<br>
System.out.println("Call Girl's methodl<sup>om</sup><br>
ublic static
  }
}
class Girl extends Mother{
  public void methodl(){
     System.out.println("Call Girl's methodl()");
  }
  public static void main(String args \begin{bmatrix} 1 \end{bmatrix}){
        Girl g= new Girl(); g.method2();
  }
}
33. 阅读下列程序, 请写出调用 Test33(4)的输出结果。
public static void Test33(int n){
              int i,j,a [\ ] [\ ] =new int [n][n];
              for(i=0; i<n; i++){
                   if(i\%2 == 0)
                         for(j=0; j\leq n; j++)a [i][j] =j+1;
                   else for (i=n-1;j>=0;j--)
```
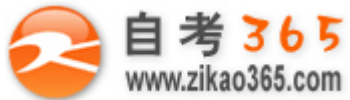

```
a [i][j] =n-j;
            }
            for(i=0; i<n; i++){
                for(j=0; j\leq n; j++)System.out.print("t"+ a [i] [j]);
                System.out.println();
            }
   }
34.阅读下列程序,请回答以下问题:
(1)在文本框中输入 1 7,在文本区中会显示多少行整数,各行有几个数?
(2)如果将程序的第一行删除,程序中标号①~⑨语句中哪些会出现错误?
import java.awt. *; // 问题(2)所指要删除的行
import javax.swing. *;
import java.awt. event. *;
public class Test34 extends JFrame implements ActionListener{
     JTextField textF; JTextArea textA;
                                                        A
     Test34(){
          Container con = getContentPane();
          con.setLayout(new BorderLayout());
          textF = new JTextField(10);
          textF.addActionListener(this); ∥④
          textA = new JTextArea(6, 10); \angle // (5)
           \text{setSize}(240, 200); // ⑥
           con.add(textF, "North");
           \text{con.add}(\text{textA}, \text{``Center''}); // \textcircled{8}setVisible(true); \angle // ⑨
   }
    public static void main(String[] args){
        new Test34();
    }
    public voicl actionPerformed(ActionEvent e){
         int n, d:
         if(e.getSource()==textF){
```
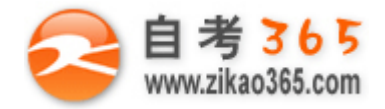

```
n = Integer.parseInt(textF.getText());
               for (int k=1;k <= n; k++){
                    d= (int) (Math.ranclom()*1000 % 1000);
                    textA.append(" "+d);
                    if(k%5==0)textA.append("");
               }
           }
    }
}
35.阅读下列程序,请回答以下问题:
(1)程序运行时,呈现的界面中菜单条有哪些菜单?
(2)程序中带注释/*1*/的代码行的作用是什么?
import javax.swing. *; import java. awt. *; import java.awt.event. *;
class MenuWindow extends JFrame implements ActionListener{
      JTextField text;
      MenuWindow (String s, String menuList \lceil \cdot \rceil) {
           setTitle(s);
           Container con = this.getContentPane();
          con.setLayout(new BorderLayout());
          this.setLocation(100, 100); this.setSize(300, 100)
          JMenuBar menubar=new JMenuBar();
           for(int i=0;i< menuList.length; i++){
              JMenu menu = new JMenu(menuList[i][0]);
              for(int j=1;j<menuList [i].length;j++){
                   JMenuItem anItem=new JMlenuItem(menuList [i] [j]);
       /*1*/ anItem.setActionCommand(menuList [i] [j]);
                    anItem.addActionListener(this); menu.add(anItem);
           }
          menubar.add(menu);
           }
          text = new JTextField(); setjMenuBar(menubar);
          con.add(text,BorderLayout.SOUTH);
        }
```
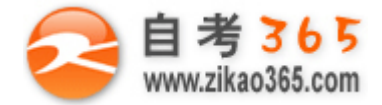

```
public void actionPerformed(ActionEvent e){
          text.setText("<"+e.getActionCommand()+">菜单项被选中!");
       }
}
public class Test35{
     public static void main(String \begin{bmatrix} \end{bmatrix} args){
          MenuWindow window:
          String menuList [] [] ={{"体育", "跑步", "打篮球", "打乒乓"},
                     {"娱乐","唱歌","跳舞"},
                     {"学习","数学","语文"}};
           window=new MenuWindow("菜单示例程序", menuList);
           window.setVisible(true);
       }
}
36.阅读下列程序,请回答以下问题:
(1)程序要求在文本框 text 中输入的内容是什么?
(2)程序采用什么输入方式下载网络文件?
import java.net. *; import java.awt. *;
import java.awt.event. *; import java.io. *; import javax.swing.
public class Test36{
     public static void main(String args \begin{bmatrix} 1 \end{bmatrix}){
                  new ConnectNet ("读取网络文本文件示意程序");
     }
}
class ConnectNet extends JFrame implements ActionListener{
      JTextField text = new JTextField(30);JTextArea showArea=new JTextArea();
      JButton b= new JButton("下载"); JPanel p= new JPanel();
      ConnectNet(String s){
          super(s);Container con = this.getContentPane();
          p.add(text); p.add(b);
          JScrollPane jsp = new JScrollPane(showArea);
          b.addActionListener(this);
```
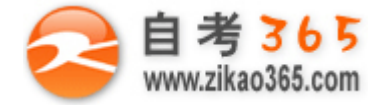

```
con.add(p,"North"); con.add(jsp, "Center");
   setDefaultCloseOperation(JFrame.EXIT_ON_CLOSE);
   setSize(500, 400); setVisible(true);
```
}

public void actionPerformed(ActionEvent e){

String urlName=text.getText();

try{ URL url: new URL(urlName); // 由网址创建 URL 对象

URLConnection tc =url.openConnection(); // 获得 URLConnection 对象

tc.connect();∥设置网络连接

InputStreamReader in =

new InputStreamReader(tc.getInputStream());

BufferedReader dis = new BufferedReader(in);

String inLine;

```
while((inLine=dis.readLine())!=null){
```

```
showArea.append(inLine+"");
```

```
}
```
dis.close();

```
} catch (MalformedURLException e2){e2.printStackTrace();}
```
catch(IOException e3){ e3.printStackTrace();}

}

```
}
```
## 六、程序设计题(本大题共 2 小题, 每小题 6 分, 共 1 2 分)

37. 编写方法 int [] arrayReverse(int [] a), 该方法的功能是返回一个新的数组 b, 新数组的 元素排列顺序与参数 数组的元素排列顺序相反。

**═══════════════════════════════════════════════════════════════════════════════**

38.类 InputData 是用于输入考生考号、课程和成绩的窗口, 窗口的界面如右图所示,其中三个文本框用来输入考号、课 程和成绩。

注:这里是给定程序的部分代码,你要编写的是完成该类的构 造方法。

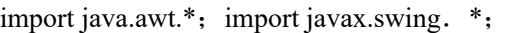

import java.awt. event. \*;

public class InputData extends JFrame implements ActionListener{

JTextField noText, markText, courseText;

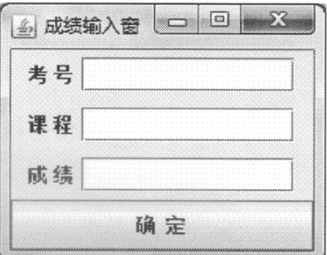

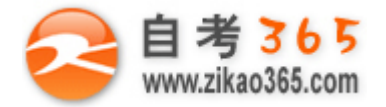

JButton ok=new JButton ("确 定"); public static int no, mark; // 让创建者直接获取考号和成绩 public static String course; // 让创建者直接获取课程名称 InputData(){ super("成绩输入窗"); Container con = getContentPane(); con.setLayout(new GridLayout(4, 1));  $noText = new JTextField(12);$  $courseText = new JTextField(12);$  $markText = new JTextField(12);$ 

∥请在答题纸相应位置编写代码

```
Price
       con.add(ok); ok.addActionListener(this);
       con.setSize(250, 70); setVisible(true); pack();
}
public void actionPerformed(ActionEvent e) {
      if (e.getSource() = ok) { ∥读取考号和成绩
             no = Integer.parseInt(noText.getText());
             course = courseText.getText();mark = Integer.parseInt(markText.getText());
             setVisible(false); dispose();
      }
}
public static void main(String \begin{bmatrix} \end{bmatrix} args) {
     new InputData();
}
```
}